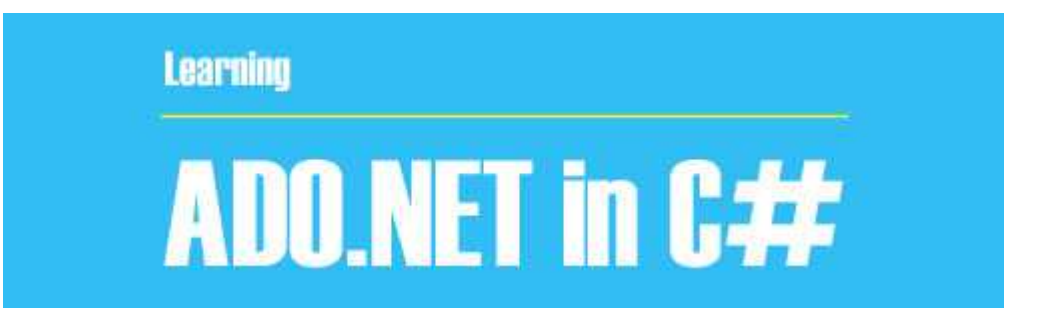

NET.ADOیا Object Data ActiveX مجموعه کامپوننت ھایی است که برای دسترسی به داده ھای بانک اطلاعاتی در NET. استفاده می شود . گر چه در این سایت مقالات و کتابھا و سورسھایی در رابطه با استفاده از NET.ADO در سی شارپ وجود دارد ولی آوردن این مبحث مھم در سایت خالی بود که در این پست قرار میدھم .

برای مشاھده این مبحث به ادامه مطلب بروید.

تعریف : به مجموعه کامپوننت ھایی که برای دسترسی به داده ھای بانک اطلاعاتی در NET. استفاده می شود Net.Ado گفته می شود.

می توانیم بگوییم که دو روش برای اتصال به بانک وجود دارد اتصال متصل( online( و غیر متصل.

کار با بانک اطلاعاتی بصورت متصل:

ھنگام استفاده از اشیا و متد ھای مربوط به این نوع اتصال ارتباط بین فرم و بانک در تمام مدت باید برقرار باشد برای ھمین موضوع این نوع کار با بانک متصل می نامند. معمولا این نوع کار با بانک از سرعت بسیار بالاتری نسبت به روش دوم که غیر متصل نام دارد برخوردار است.

کلاسھای ارتباط با بانکھای اطلاعاتی: توجه - در اینجا در مثالھا از بانک اطلاعاتی SqlServer استفاده میشود. برای استفاده از این کلاس ھا باید فضای نام زیر را با استفاده از using به برنامه اضافه کرد.

System.Data.SqlClient ;

: SqlConnection کلاس 1-

این کلاس وظیفه برقراری ارتباط بین برنامه و بانک اطلاعاتی را بر عھده دارد. -ھنگامی که می خواھید یک نمونه از ان کلاس را ایجاد کنید باید پارامتری را به نام Connection Stringبه آن ارسال کنید. String Connectionرشته ای است که شامل تمام داده ھای مورد نیاز برای برقراری اتصال به یک بانک اطلاعاتی می شود. ویژوال استودیو با استفاده از ویزارد AddConnection و اطلاعاتی که کاربر وارد می کند چنین رشته ای

را ایجاد کرده و در اختیار SqlConnection قرار می دھد.

اغلب بھتر است که متن لازم برای ConnectionString را خودمان بنویسیم که به صورت زیر است:

## "Data Source = local;Initial Catalog = university;Integrated Security = True"

در کد بالا local :نام سروری است که بانک بر روی آن قرار دارد که در اینجا چون سرور خود کامپیوتر ماست مقدار آن را local قرار داده ایم که می توانیم به جای آن از "." (نقطه) ھم استفاده کنیم. Universityنام بانکی است که قرار است ما با اطلاعات آن کار کنیم.

-متن ConnectionString به صورت پارامتر به شیئ جدید SqlConnection فرستاده می شود به صورت زیر:

SqlConnection Con = New SqlConnection( "Data Source = local;Initial Catalog = university;Integrated Security = True");

در کد بالا Con : یک نمونه جدید از نوع SqlConnection است که برای استفاده از آن آن را ساخته ایم.

متصل و قطع کردن اتصال به یک بانک اطلاعاتی:

با استفاده از متدھای Open و Close در کلاس SqlConnection به بانک متصل شده و یا اتصال خود را قطع کنیم.

Con.Open(); و Con.Close();

: SqlCommand کلاس 2-

این کلاس حاوی یک دستور Sql برای اجرا بر روی داده ھای دریافت شده از بانک اطلاعاتی است این دستور می تواند یک دستور SELECT برای انتخاب داده ھایی خاص ، یک دستور INSERT برای درج داده ھای جدید در بانک اطلاعاتی ، یک دستور DELETEبرای حذف داده ھا از بانک اطلاعات و یا حتی فراخوانی یک پروسیجر ذخیره شده در بانک اطلاعاتی می باشد. ایجاد آن به صورت زیر می باشد:

SqlCommand Cmd = New SqlCommand();

نکته – در برنامه ھای بانک اطلاعاتی معمولا از اشیای ایجاد شده از کلاس SqlCommand به تنھایی استفاده نمی کنند بلکه آنھا را ھمراه با DataSet ھا و DataAdapter ھا به کار می برند. ھمچنین اشیای SqlCommand می توانند به ھمراه اشیای ایجاد شده از کلاس DataReader مورد استفاده قرار گیرند. خاصیت connection کلاس: SqlCommand

قبل از اینکه بتوانیم از یک شئ از کلاس SqlCommand استفاده کنیم باید بعضی از خاصیت ھای آن را تنظیم کنیم اولین خاصیتی که باید تنظیم شود خاصیت Conectionاست. این خاصیت می تواند یک مقدار از نوع SqlConnection را دریافت کند : Cmd .Connection = Con ;

توضیح کد بالا : Cmdھمان شیئی است که از کلاسSqlCommand قبلا ساخته ایم. Conشیئی است که از نوع SqlConnection قبلا ساخته ایم . خاصیت CommandText کلاس: SqlCommand خاصیتبعدی که باید از کلاس SqlCommand تنظیم شود خاصیت CommandText است. این خاصیت متنی را دریافت می کند که می تواند حاوی یک دستور Sql و یا فراخوانی یک پروسیجر ذخیره شده در بانک اطلاعاتی باشد که باید روی داده ھا اجرا شود. متد: ExecuteNonQuery این متد دستورات را بر روی بانک اطلاعات اجرا می کند. برای استفاده از این متد باید ابتدا اتصال خود را به بانک اطلاعاتی برقرار کنید سپس با فراخوانی این متد دستور موجود در شئ Command را اجرا کنید. کلاس : SqlDataReader از طریق این کلاس می توانیم اطلاعات را از بانک دریافت کنیم . که به صورت زیر تعریف می شود:

SqlDataReader dr;

## متد : ExecuteReader

برای دریافت اطلاعات از بانک از متد ExecuteReader شی تقاضا استفاده می کنیم ، یک شی از نوع SqlDataReaderتعریف کرده و مقدار ExecuteReader را برابر آن قرار می دھیم

SqlDataReader dr = Cmd.ExecuteReader();

سپس از طریق متد Read شی DataReader اطلاعات را در یک حلقه واکشی می کنیم . ارائه مراحل کلی یک ارتباط و مثال

برای تقاضا از یک جدول در بانک اطلاعاتی باید مراحل زیر طی شود:

1-اضافه نمودن فضا نام ھای مورد نیاز : برای ارتباط با بانک ھای اطلاعاتی به فضا نام Data.System و ھمچنین فضا نام SqlClient.Data.System برای کار با دیتابس SQLServer و فضا نام Oledb.Data.Systemبرای کار با بانک Access نیازمندیم .

2-تعیین رشته اتصال : (ConnectionString (رشته اتصال رشته شامل تنظیماتی جھت اتصال به بانک اطلاعاتی می باشد ، این رشته برای ھر بانک متفاوت خواھد بود

3-تعیین شی اتصال : (Object Connection (کلاسی است برای برقراری ارتباط با بانک اطلاعاتی است ، این شی که از کلاس DbConnectionارث بری می کند اعمالی مانند باز و بسته کردن اتصال با بانک را از طریق رشته اتصال انجام می دھد .

4-تعیین رشته تقاضا : (Text Command (ھمان دستورات SQL است که جھت یک تفاضا ارائه می گردد ، این تفضا جھت دریافت اطلاعات (Select (درج اطلاعات (Insert (، ویرایش اطلاعات (Update(و یا حذف اطلاعات (Delete(یا... صورت می گیرد .

5-تعیین شی تقاضا : (Object Command (کلاسی است جھت ارسال و دریافت تقاضا از طریق شی اتصال به بانک اطلاعاتی

6-باز کردن اتصال

7-اجرای درخواست

8-دریافت اطلاعات (در صورتی که تقاضا Select باشد (

9-بستن اتصال

» -درج ، حذف و بروز رسانی » برای درج ، حذف و بروز رسانی به صورت متصل و مستقیم از متد

ExecuteNoneQueryمربوط به شی Command استفاده می شود . این شی درخواست مربوط به update,delete,insertیا ھر درخواست دیگری را بدون ھیچ درخواستی انجام میدھد و خروجی آن تعداد سطر ھای تحت تاثیر درخواست می باشد .

string connectionString = "Data Source=(local);Initial Catalog=univercity;Integrated Security=true;"

SqlConnection Con = new SqlConnection(connectionString); string commandText = "insert into student(name,family) values('ali','arefi')"; SqlCommand Cmd = new SqlCommand(CommandText, Con); Con.Open(); Cmd.ExecuteNonQuery(); Con.Close();

معرفی خاصیت ھا و دو کد نمونه Placeholderھا :متغیرھایی ھستند که در یک دستور Sql قرار می گیرندو می توانند در زمان اجرای برنامه جای خود را با عبارتی خاص عوض کنند این متغیرھا با علامت @ در یک دستور مشخص می شوند . و ھنگامی که از آنھا در یک دستور Sql استفاده کنیم قبل از اجرای دستور باید تمامی آنھا را با مقادیر مناسب تعویض کنیم . که این کار به صورت اتوماتیک توسط برنامه در زمان اجرای دستور انجام می شود.اما باید پارامترھایی را ایجاد کرده و آن را در لیست parametersدر شئ ایجاد شده از کلاس SqlCommand قرار دھیم تا برنامه بداند ھنگام اجرای دستور ھر placeholder را باید با مقدار چه متغیری در برنامه عوض کند . نکته – ھیچ ضرورتی ندارد که نام یک placeholder ھمنام فیلدی باشد که قرار است مقدار placeholder در آن قرار بگیرد .خاصیت parametersکلاس : SqlCommandبرای دسترسی به لیست پارامترھایی که در یک شئ از کلاس SqlCommandوجود دارد می توانیم از خاصیت parameters در این کلاس استفاده کنیم . این خاصیت حاوی لیستی از placeholder ھا به ھمراه متغیرھای وابسته به آنھا است بنابراین در کد قبل از اجرای دستور ، باید به وسیله ی این لیست مشخص کنیم که ھر placeholder با مقدار چه متغیری باید تعویض شود .مثالی از درج رکورد در بانک اطلاعات : در این کد می خواھیم در جدول student از بانک

university، یک رکورد اضافه کنیم این جدول شامل سه فیلد می باشد که اطلاعات آن توسط کاربر در TextBoxھا وارد می شود و برنامه با گرفتن این اطلاعات آنھا را در جدول بانک ذخیره می کند .

Strcon= "Data Source = (local); Initial Catalog = university; Integrated Security = True"; SqlConnection Con = New SqlConnection(Strcon);

SqlCommand Cmd = New SqlCommand();

Cmd.Connection = Con;

Cmd.CommandText= " insert into student id=@id,lname=@lname,fname=@fname"; Cmd.Parameters.AddWithValue("@id",TextBox1.Text);

Cmd.Parameters.AddWithValue("@lname",TextBox2.Text);

Cmd.Parameters.AddWithValue("@fname",TextBox3.Text);

Con.Open();

```
Cmd.ExecuteNonQuery();
```
Con.Close();

توضیح کد بالا : در خط ١ یک متغیر از نوع String تعریف کردیم و راطلاعات اتصال به بانک را در آن قرار دادیم . ( connectinString(خط ٢ : شیئی از نوع SqlConnection ساختیم و رشته StrConرا به عنوان پارامتر به آن فرستادیم .خط ٣ : شیئی از نوع SqlCommand ساختیم .خط ۴ : خاصیت Connection کلاس SqlCommand را برابر شیئ ساخته شده از کلاس SqlConnection قرار دادیم .خط ۵ : دستور اجرایی Sql را به شیئ SqlCommandنسبت دادیم (با استفاده از خاصیت.( CommandText خط ۶ ، ٧ ، ٨ : با استفاده از خاصیت Parameters کلاس SqlCommand به placeholder ھا مقدار دادیم .خط ٩ : اتصال به بانک را برقرار می کنیم .خط ١٠ : متد اجرایی ExecuetNonQueryرا اجرا می کنیم .خط ١١ : اتصال برنامه با بانک را قطع می کنیم .مثالی از اصلاح ( update (اطلاعات یک رکورد :حالا می

خواھیم اطلاعات یک رکورد از جدول student را اصلاح کنیم و تغییرات را ثبت نماییم . برای این منظور جدول مورد نظر دارای یک کلید است که می توان با استفاده از آن به تمامی اطلاعات رکورد موردنظر دسترسی پیدا کرد . در این جدول فیلد) id شماره دانشجویی ) کلید جدول است .

Strcon= "Data Source = (local);Initial Catalog = university;Integrated Security = True";

SqlConnection Con = New SqlConnection(Strcon);

SqlCommand Cmd = New SqlCommand();

Cmd.Connection = Con;

Cmd.CommandText= "update student lname=@lname,fname=@fname where id=@id";

Cmd.Parameters.AddWithValue("@id",TextBox1.Text);

Cmd.Parameters.AddWithValue("@lname",TextBox2.Text);

Cmd.Parameters.AddWithValue("@fname",TextBox3.Text);

Con.Open();

Cmd.ExecuteNonQuery();

Con.Close();

در توضیح کد بالا باید این رو بگم که تمام مراحل آن مانند کد insert می باشد به جز دستور Sql که در خط ۵ آمده است و در اینجا update می باشد .

## کلاس SqlDataAdapter

کلاس: SqlDataAdapter این کلاس در برنامه ھای بانک اطلاعاتی ، ھمانند پلی بین جداول اطلاعاتی و نیز داده ھای موجود در حافظه که به وسیله ی DataSet نگھداری می شوند ، عمل می کنند . و برای استفاده از آن در برنامه باید یک شیئ از نوع آن ساخته شود . این کلاس برای دسترسی به بانک اطلاعاتی از شیئ ایجاد شده از کلاس SqlCommand ای که به آن نسبت داده می شود استفاده می کند .و برای دسترسی به بانک اطلاعات از کلاس SqlCommandو SqlConnectionاستفاده می کند .

da . SelectCommand = New SqlCommand();

## خاصیت : SelectCommand

کلاس SqlDataAdapterدارای خاصیتی این خاصیت است .خاصیت SelectCommand حاوی شیئی از نوع SqlCommand است که از دستور موجود در آن شیئ برای دریافت داده ھای موردنیاز در برنامه از بانک اطلاعاتی به کار می رود یعنی SqlDataAdapter ، دستوری را که در خاصیت SqlCommand نگھداری می شود را روی بانک اطلاعاتی اجرا کرده و نتایج آن را در کلاس ھایی مانند DataSet و یا DataTableقرار می دھد تا در برنامه مورد استفاده قرار گیرند .علاوه بر این ، کلاس SqlDataAdapter دارای خاصیت ھایی به نام DeleteCommand ، InsertCommandو UpdatCommand است که به ھر یک شیئی از نوع SqlCommand را قبول می کنند و DataAdapter از دستور ذخیره شده در ھر یک از آنھا به ترتیب بای حذف ، درج و ویرایش داده ھا در بانک اطلاعاتی استفاده می کند .

\*ھنگامی که بخواھید با استفاده از کلاس DataAdapterاطلاعات مورد نیاز خود را از یک بانک اطلاعاتی دریافت کنید ابتدا باید خاصیت SelectCommand را در DataAdapter تنظیم کنید

\*خاصیت SelectCommand شیئی از نوع SqlCommandدریافت کرده که این شیئ مشخص می کند داده ھا چگونه باید از بانک اطلاعات انتخاب شده و نیز چه داده ھایی باید انتخاب شوند .

\*اشیاء از نوع SqlCommand نیز دارای خاصیتھایی ھستند که قبل از استفاده باید آنھا را تنظیم کرد این خاصیت ھا عبارتند از :

: Connection -یک شیئ از کلاس SqlConnection در این قسمت قرار گرفته و نحوه ی اتصال به بانک اطلاعاتی را مشخص می کند . da.SelectCommand.Connection = Con;

: CommandText -دستور Sql و یا پروسیجر ذخیره شده در بانک اطلاعاتی که باید توسط این شیئ اجرا شود ، در این قسمت ذخیره می شود .

da.SelectCommand.CommandText = "select fields from table ";

توضیح کد بالا :در اینجا نوع دستور selectمی باشد و منظور از fields ، نام فیلدھایی است که می خواھیم اطلاعات آنھا را استخراج کنیم اگر بخواھیم ھمه ی آنھا را استخراج کنیم از \* استفاده می کنیم و منظور از table نیز نام جدولی است که می خواھیم اطلاعات را از آن استخراج کنیم . نمونه کد :برای مثال می خواھیم اطلاعات فیلدھای نام ، نام خانوادگی و شماره دانشجویی از جدول دانشجو را استخراج کنیم و برای کارمورد نظر استفاده کنیم (پس ما در اینجا فقط اطلاعات را استخراج می کنیم .(

SqlConnection Con = New SqlConnection(connectionstring١ - ;(

SqlDataAdapter da = New SqlDataAdapter٢ - ;()

da.SelectCommand.Connection = Con۳ - ;

da.SelectCommand.CommandText" = select fname, lname, id from student Y - ;"

دسترسی اطلاعات و اتصال داده ھا

دسترسی به اطلاعات :

در ویژوال C# برای دسترسی به اطلاعات و نمایش آنھا سه کامپوننت مھم و اصلی وجود دارند که عبارتند از :

. DataSet ،Table Adapter ،BindingNavigator ،Binding Source

\* کامپوننتھای BindingNavigator، Source Binding و DataSetرا می توانید در قسمت Data جعبه ابزار ببینید .

\* کامپوننت TableAdapter نیز بر اساس مسیری که برای دسترسی به اطلاعات درون بانک اطلاعاتی

و نمایش آنھا طی می کنیم به صورت اتوماتیک ایجاد می شود . در ادامه توضیح مختصری در مورد کامپوننتھای مطرح شده با ھم مرور می کنیم .

کامپوننت DataSet :

مانند یک موتور اطلاعاتی کوچک عمل می کند با استفاده از DataSet ابتدا به بانک وصل می شویم اطلاعات مورد نیاز را در حافظه DataSet قرار می دھیم سپس ارتباط با بانک را قطع می کنیم از این پس ھر تغییراتی که خواستیم می توانیم بر روی اطلاعات درون DataSet اعمال کنیم سپس در آخر تمام تغییرات را بر روی بانک اطلاعاتی اعمال کنیم .

- با استفاده از این کامپوننت اطلاعات درون جداولی نگھداری می شوند و با استفاده از کامپوننت DataView به چندین روش پرس و جوھایی را روی داده ھا انجام داد .

کامپوننت DataGridView :

این کنترل برای نمایش داده ھای موجود در یک بانک اطلاعاتی در فرم برنامه به کار می رود .برای کار با آن کافی است آن را به منبع داده ھای خود ، مثلا یکی از جدولھای موجود در بانک اطلاعاتی متصل کرده و سپس این کنترل را تنظیم کنیم تا دادھای جدول مورد نظر ھمانند یک جدول نمایش دھد (ستونھای این جدول نام فیلدھا و ردیفھای آن اطلاعات مربوط به فیلدھا که ھر کدام در یک رکورد نگھداری می شوند ) .

- علاوه بر این به وسیله این کنترل می توانید عنوان ستونھای داده ھا و یا نوع نمایش آنھا را نیز بدلخواه تعیین کنیم

کامپوننت BindingSource :

این کنترل ھمانند پلی برای ایجاد ارتباط بین داده ھای موجود در منبع داده ای شما (مانند DataSet ( و کنترل ھایی که برای نمایش داده ھا مورد استفاده قرار می گیرند(مانند TextBox ( به کار می رود . بنابراین ھنگامی که بخواھید به وسیله ی کنترل ھایی و یا به ھر دلیل دیگری بخواھید به آنھا د منبع اطلاعاتی دسترسی داشته باشید ، این ارتباط باید از طریق این کامپوننت صورت بگیرد . کامپوننت BindingNavigator :

این کنترل یک رابط گرافیکی استاندارد برای حرکت بین رکوردھای موجود در یک بانک اطلاعاتی ایجاد

می کند .

ھمچنین مانند کنترل DataGridView می تواند به کنترل BindingSource متصل شده و از طریق آن به داده ھای موجود در برنامه دسترسی داشته باشد .

کامپوننت TableAdapter :

این کامپوننت در جعبه ابزار وجود ندارد بلکه با توجه به روشی که کامپوننت ھای داده ای دیگر را در برنامه قرار داده و آنھا را تنظیم می کنید و به صورت اتوماتیک ایجاد می شود

- این کامپوننت حاوی پرس و جوھایی برای انتخاب داده ھای موجود در بانک اطلاعاتی و نیز اطلاعاتی در مورد نحوه اتصال برنامه به بانک است .

- ھمچنین حاوی متدھایی است که به وسیله آنھا می توان داده ھا را از جداول بانک اطلاعاتی بدست آورد و در کامپوننت ھایی مانند DataSet قرار داد و سپس در برنامه از آن داده ھا استفاده کرد . - این کامپوننت این قابلیت را دارد که بر اساس دستور Select ای که برای انتخاب داده ھا از بانک اطلاعاتی برای آن وارد می کنید دستورات Insert ، Update و نیز Delete مناسب برای تغییر داده ھای انتخاب شده در بانک اطلاعاتی ایجاد کند .

\* اتصال داده ھا :

اتصال داده یعنی اینکه داده ھای را که به وسیله ی کامپوننت BindingSource به آنھا دسترسی دارید را به یک کنترل خاص نسبت دھید (مثلا به یک DataGridView یا TextBox ، ... ( . به عبارت دیگر یک کنترل را بتوانید به نحوی تنظیم کنید که داده ھای مورد نیاز خود را به وسیله کامپوننت ھای دسترسی داده ھا در برنامه دریافت کند و سپس آنھا را به صورت اتوماتیک به کاربر نمایش دھد .

> - در C# بعضی از کنترل ھا وجود دارند که مخصوص این کار طراحی شده اند مانند کنترل DataGridView و یا TextBox .